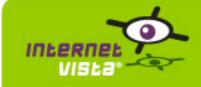

# 10/20/2009 - 12/02/2009

This report presents for each application a summary report for the period from 10/20/2009 00:00:00 to 12/02/2009 00:00:00. This report includes, for each application a descriptive summary, a performance report, an availability report, an error type report and a response time report.

| application                 | % up    | time on error | page |
|-----------------------------|---------|---------------|------|
| ebanking-ARGENTA            | 98.489% | 15h 58m       | 2    |
| ebanking-AXA                | 99.828% | 1h 49m        | 4    |
| ebanking-BANQUE DE LA POSTE | 99.905% | 1h            | 6    |
| ebanking-BINCK BANK         | 92.162% | 3d 10h 51m    | 8    |
| ebanking-CITIBANK           | 99.439% | 5h 56m        | 10   |
| ebanking-CREDIT AGRICOLE    | 98.988% | 10h 42m       | 12   |
| ebanking-DELTA LLOYD        | 99.606% | 4h 10m 11s    | 14   |
| ebanking-DEUTSCHEBANK       | 99.94%  | 38m           | 16   |
| ebanking-DEXIA              | 99.997% | 2m            | 18   |
| ebanking-FORTIS             | 100%    | 0 s           | 20   |
| ebanking-ING                | 99.992% | 5m 1s         | 22   |
| ebanking-KBC                | 98.835% | 12h 19m 1s    | 24   |
| ebanking-KEYTRADE           | 99.108% | 9h 25m 27s    | 26   |
| ebanking-RABOBANK           | 99.991% | 6m            | 28   |

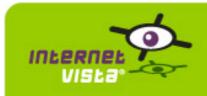

# 1. ebanking-ARGENTA

# 1.1 Descriptive summary

| protocol    | HTTPS                                                          |
|-------------|----------------------------------------------------------------|
| URL or host | https://internetbanking.argenta.be/Argenta/authentication1.jsp |
| frequency   | 1 min.                                                         |
| active      | yes                                                            |

This information comes from the application parameters you defined in the I.V. manager, you can always modify it (login > applications > edit)

#### 1.2 Performance report

| % up                  | 98.489%                   |
|-----------------------|---------------------------|
| % down                | 1.511%                    |
| time on error         | 15 hours 58 minutes       |
| time on success       | 43 days 9 hours 2 minutes |
| average response time | 0.769 second              |
| lowest response time  | 0 second                  |
| highest response time | 34.143 seconds            |
| number of checks      | 62043                     |
| number of successes   | 61112                     |
| number of errors      | 931                       |

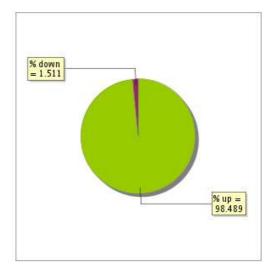

# 1.3 Availability report

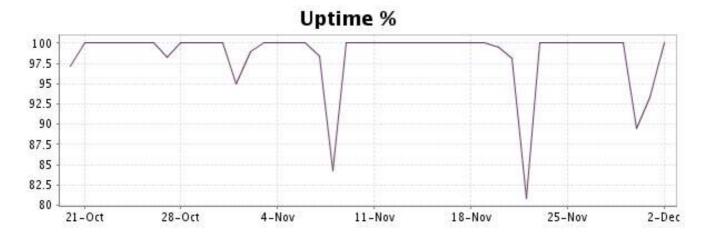

This graph summarizes the error repartition found during the period.

For all error type, a description can be found in the I.V. manager at the following url: <a href="http://www.internetVista.com/errors-types.htm">http://www.internetVista.com/errors-types.htm</a>

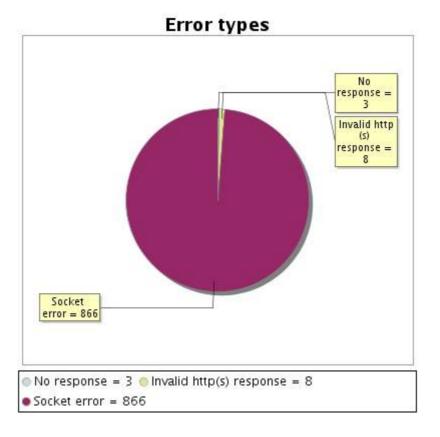

#### 1.5 Response time report

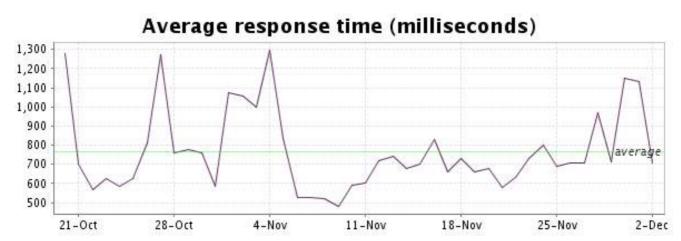

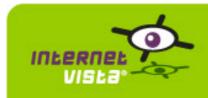

# 2. ebanking-AXA

# 2.1 Descriptive summary

| protocol    | HTTPS                                                       |
|-------------|-------------------------------------------------------------|
| URL or host | https://www.fe.axa.be/AXAHome/?locale=locale_fr&session=new |
| frequency   | 1 min.                                                      |
| active      | yes                                                         |

This information comes from the application parameters you defined in the I.V. manager, you can always modify it (login > applications > edit)

#### 2.2 Performance report

| % up                  | 99.828%                     |
|-----------------------|-----------------------------|
| % down                | 0.172%                      |
| time on error         | 1 hour 49 minutes           |
| time on success       | 43 days 23 hours 11 minutes |
| average response time | 0.796 second                |
| lowest response time  | 0.267 second                |
| highest response time | 32.781 seconds              |
| number of checks      | 62061                       |
| number of successes   | 61956                       |
| number of errors      | 105                         |

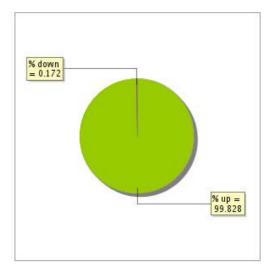

# 2.3 Availability report

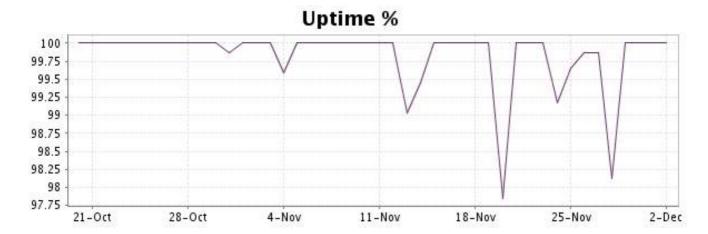

This graph summarizes the error repartition found during the period.

For all error type, a description can be found in the I.V. manager at the following url: <a href="http://www.internetVista.com/errors-types.htm">http://www.internetVista.com/errors-types.htm</a>

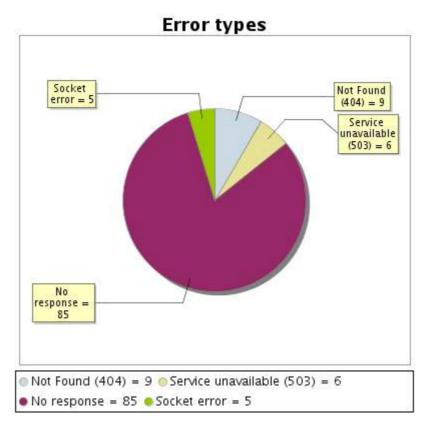

#### 2.5 Response time report

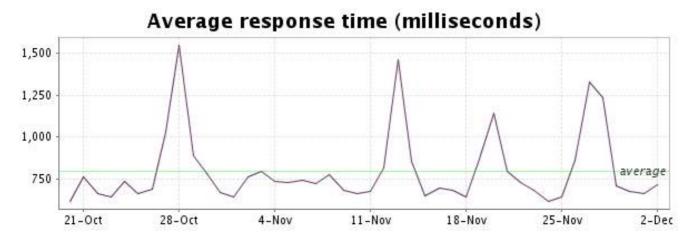

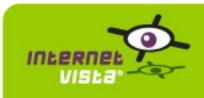

# 3. ebanking-BANQUE DE LA POSTE

# 3.1 Descriptive summary

| protocol    | HTTPS                                |
|-------------|--------------------------------------|
| URL or host | https://www.bpo.be/private/Start.asp |
| frequency   | 1 min.                               |
| active      | yes                                  |

This information comes from the application parameters you defined in the I.V. manager, you can always modify it (login > applications > edit)

#### 3.2 Performance report

| % up                  | 99.905%        |
|-----------------------|----------------|
| % down                | 0.095%         |
| time on error         | 1 hour         |
| time on success       | 44 days        |
| average response time | 0.286 second   |
| lowest response time  | 0.022 second   |
| highest response time | 26.136 seconds |
| number of checks      | 62246          |
| number of successes   | 62186          |
| number of errors      | 60             |

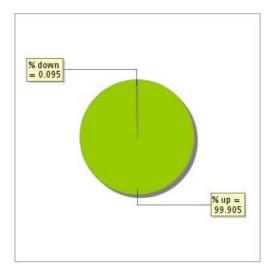

# 3.3 Availability report

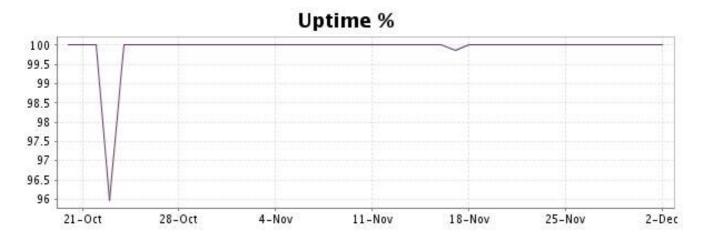

This graph summarizes the error repartition found during the period.

For all error type, a description can be found in the I.V. manager at the following url: <a href="http://www.internetVista.com/errors-types.htm">http://www.internetVista.com/errors-types.htm</a>

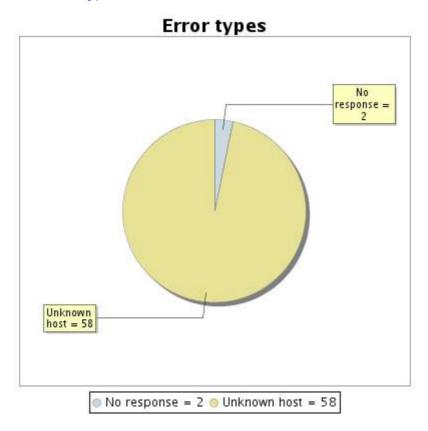

#### 3.5 Response time report

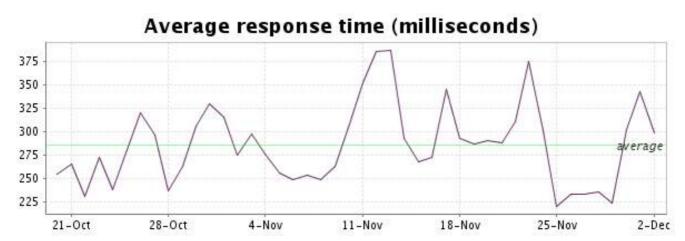

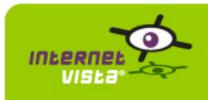

# 4. ebanking-BINCK BANK

# 4.1 Descriptive summary

| protocol    | HTTPS                                                                          |
|-------------|--------------------------------------------------------------------------------|
| URL or host | https://www.binck.com/gekko/common/inloggen.aspx?brand=binckbank&culture=fr-BE |
| frequency   | 1 min.                                                                         |
| active      | yes                                                                            |

This information comes from the application parameters you defined in the I.V. manager, you can always modify it (login > applications > edit)

# 4.2 Performance report

| % up                  | 92.162%                    |
|-----------------------|----------------------------|
| % down                | 7.838%                     |
| time on error         | 3 days 10 hours 51 minutes |
| time on success       | 40 days 14 hours 8 minutes |
| average response time | 0.417 second               |
| lowest response time  | 0.021 second               |
| highest response time | 21.459 seconds             |
| number of checks      | 62193                      |
| number of successes   | 57589                      |
| number of errors      | 4604                       |

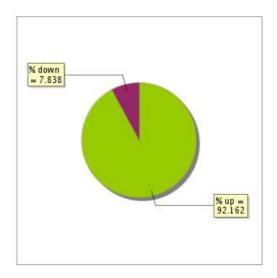

# 4.3 Availability report

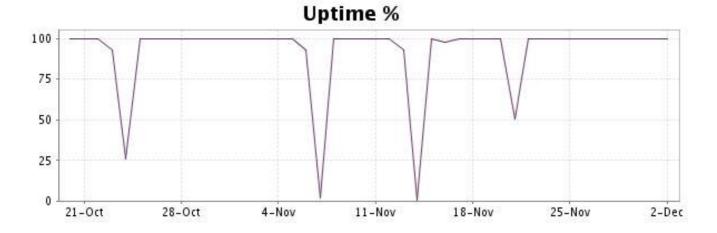

This graph summarizes the error repartition found during the period.

For all error type, a description can be found in the I.V. manager at the following url: <a href="http://www.internetVista.com/errors-types.htm">http://www.internetVista.com/errors-types.htm</a>

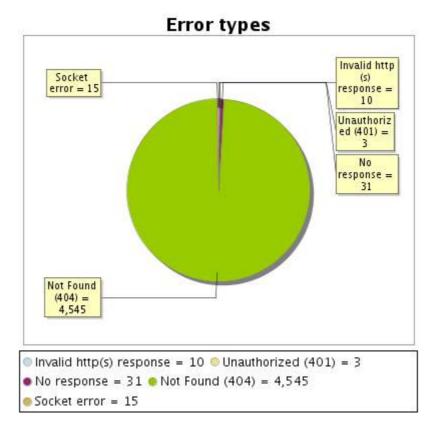

#### 4.5 Response time report

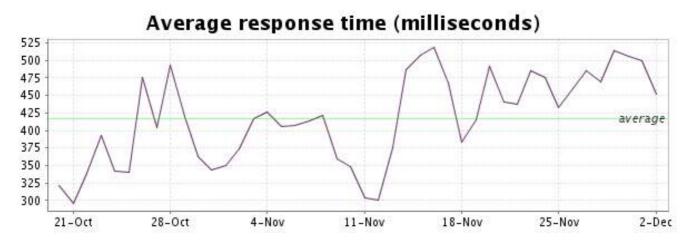

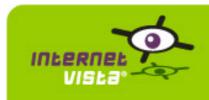

# 5. ebanking-CITIBANK

# 5.1 Descriptive summary

| protocol    | HTTPS                                                                                 |    |
|-------------|---------------------------------------------------------------------------------------|----|
| URL or host | https://citibankonline.citibank.be/BEGCB/WEPS/portal/SignonLocaleSwitch.do?locale=en_ | BE |
| frequency   | 1 min.                                                                                |    |
| active      | yes                                                                                   |    |

This information comes from the application parameters you defined in the I.V. manager, you can always modify it (login > applications > edit)

#### 5.2 Performance report

| % up                  | 99.439%                    |
|-----------------------|----------------------------|
| % down                | 0.561%                     |
| time on error         | 5 hours 56 minutes         |
| time on success       | 43 days 19 hours 4 minutes |
| average response time | 0.512 second               |
| lowest response time  | 0.069 second               |
| highest response time | 21.818 seconds             |
| number of checks      | 62277                      |
| number of successes   | 61921                      |
| number of errors      | 356                        |

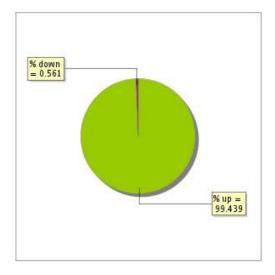

# 5.3 Availability report

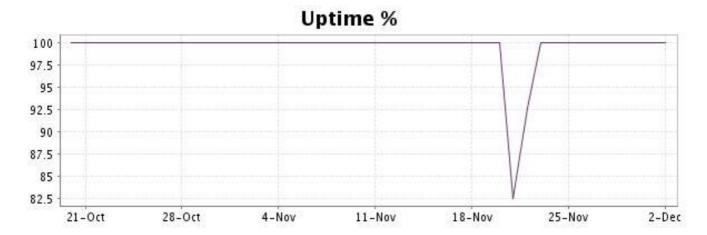

This graph summarizes the error repartition found during the period.

For all error type, a description can be found in the I.V. manager at the following url: <a href="http://www.internetVista.com/errors-types.htm">http://www.internetVista.com/errors-types.htm</a>

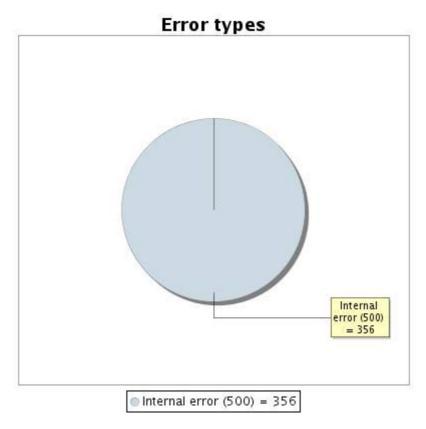

#### 5.5 Response time report

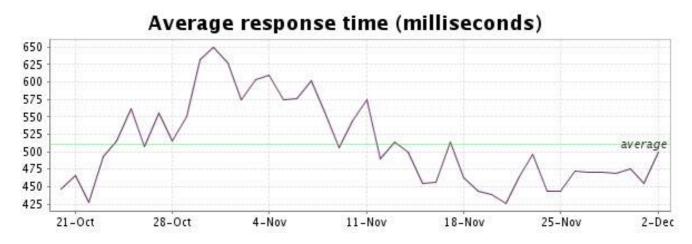

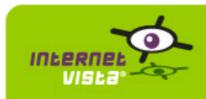

# 6. ebanking-CREDIT AGRICOLE

# 6.1 Descriptive summary

| protocol    | HTTPS                                                                                 |
|-------------|---------------------------------------------------------------------------------------|
| URL or host | https://www.crelan-online.be/eBankingH/switchModule.do?prefix=/html/logon&page=/toLog |
| frequency   | 1 min.                                                                                |
| active      | yes                                                                                   |

This information comes from the application parameters you defined in the I.V. manager, you can always modify it (login > applications > edit)

#### 6.2 Performance report

| % up                  | 98.988%                     |
|-----------------------|-----------------------------|
| % down                | 1.012%                      |
| time on error         | 10 hours 42 minutes         |
| time on success       | 43 days 14 hours 18 minutes |
| average response time | 0.470 second                |
| lowest response time  | 0 second                    |
| highest response time | 21.355 seconds              |
| number of checks      | 62281                       |
| number of successes   | 61751                       |
| number of errors      | 530                         |

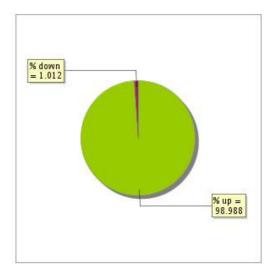

# 6.3 Availability report

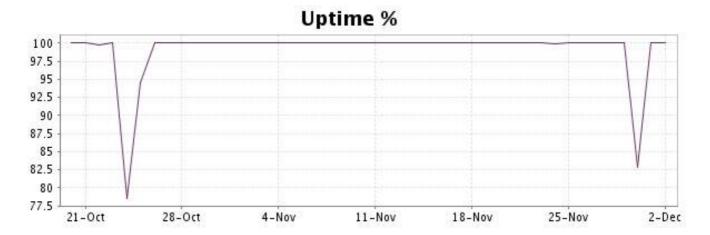

This graph summarizes the error repartition found during the period.

For all error type, a description can be found in the I.V. manager at the following url: <a href="http://www.internetVista.com/errors-types.htm">http://www.internetVista.com/errors-types.htm</a>

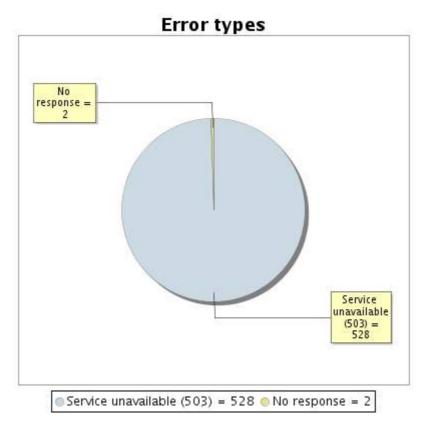

#### 6.5 Response time report

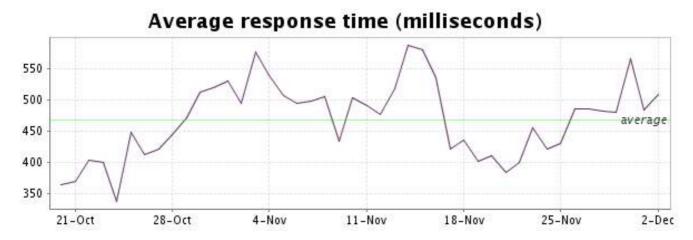

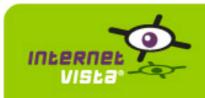

# 7. ebanking-DELTA LLOYD

# 7.1 Descriptive summary

| protocol    | HTTPS                                          |                       |
|-------------|------------------------------------------------|-----------------------|
| URL or host | https://www.dlbank.be/cgi-bin/isadll.dll/FR/RE | QLOGON?BT_START=Start |
| frequency   | 1 min.                                         |                       |
| active      | yes                                            |                       |

This information comes from the application parameters you defined in the I.V. manager, you can always modify it (login > applications > edit)

# 7.2 Performance report

| % up                  | 99.606%                                |
|-----------------------|----------------------------------------|
| % down                | 0.394%                                 |
| time on error         | 4 hours 10 minutes 11 seconds          |
| time on success       | 43 days 20 hours 49 minutes 49 seconds |
| average response time | 0.877 second                           |
| lowest response time  | 0.266 second                           |
| highest response time | 37.693 seconds                         |
| number of checks      | 62182                                  |
| number of successes   | 61937                                  |
| number of errors      | 245                                    |

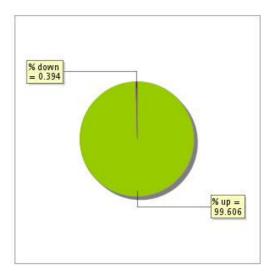

# 7.3 Availability report

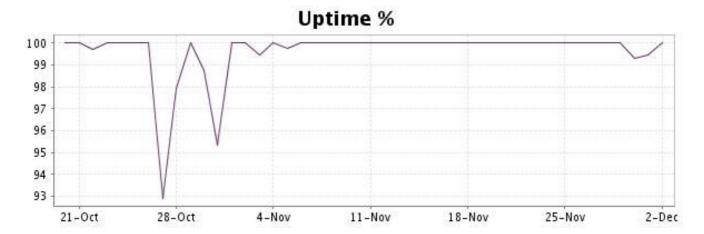

This graph summarizes the error repartition found during the period.

For all error type, a description can be found in the I.V. manager at the following url: <a href="http://www.internetVista.com/errors-types.htm">http://www.internetVista.com/errors-types.htm</a>

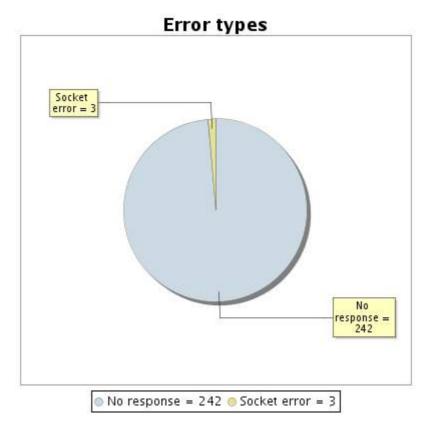

#### 7.5 Response time report

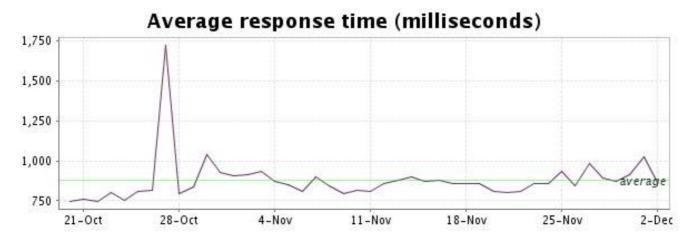

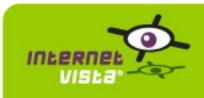

# 8. ebanking-DEUTSCHEBANK

# 8.1 Descriptive summary

| protocol    | HTTPS                                                      |
|-------------|------------------------------------------------------------|
| URL or host | https://secure.deutschebank.be/login/login.cgi?language=fr |
| frequency   | 1 min.                                                     |
| active      | yes                                                        |

This information comes from the application parameters you defined in the I.V. manager, you can always modify it (login > applications > edit)

#### 8.2 Performance report

| % up                  | 99.94%             |
|-----------------------|--------------------|
| % down                | 0.06%              |
| time on error         | 38 minutes         |
| time on success       | 44 days 22 minutes |
| average response time | 1.285 second       |
| lowest response time  | 0.195 second       |
| highest response time | 27.166 seconds     |
| number of checks      | 62247              |
| number of successes   | 62214              |
| number of errors      | 33                 |

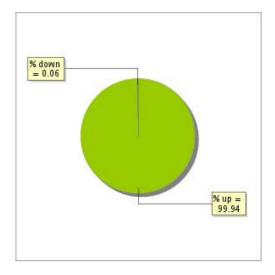

# 8.3 Availability report

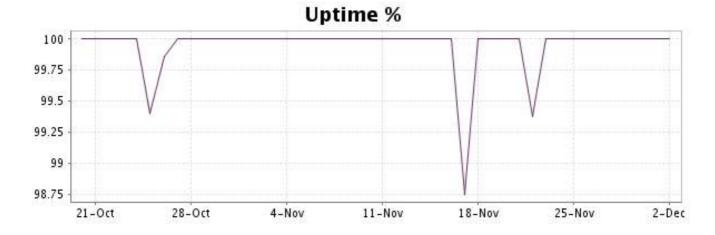

This graph summarizes the error repartition found during the period.

For all error type, a description can be found in the I.V. manager at the following url: <a href="http://www.internetVista.com/errors-types.htm">http://www.internetVista.com/errors-types.htm</a>

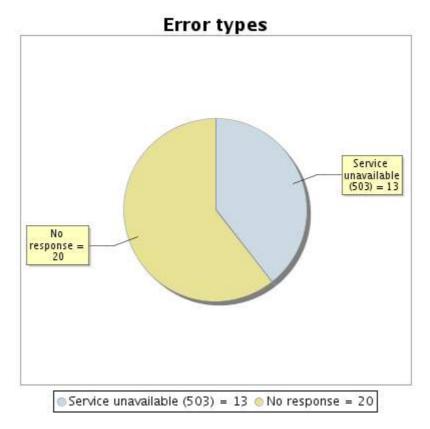

#### 8.5 Response time report

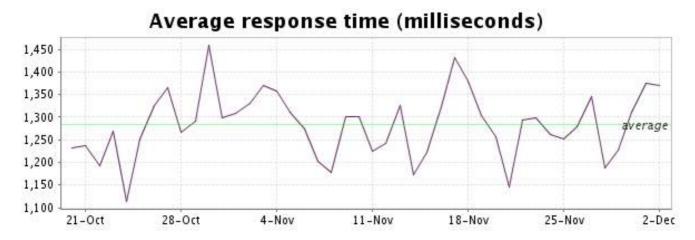

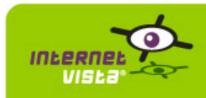

# 9. ebanking-DEXIA

# 9.1 Descriptive summary

| protocol    | HTTPS                       |
|-------------|-----------------------------|
| URL or host | https://directnet.dexia.be/ |
| frequency   | 1 min.                      |
| active      | yes                         |

This information comes from the application parameters you defined in the I.V. manager, you can always modify it (login > applications > edit)

# 9.2 Performance report

| % up                  | 99.997%            |
|-----------------------|--------------------|
| % down                | 0.003%             |
| time on error         | 2 minutes          |
| time on success       | 44 days 58 minutes |
| average response time | 0.882 second       |
| lowest response time  | 0.046 second       |
| highest response time | 29.161 seconds     |
| number of checks      | 62264              |
| number of successes   | 62262              |
| number of errors      | 2                  |

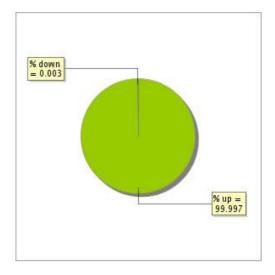

# 9.3 Availability report

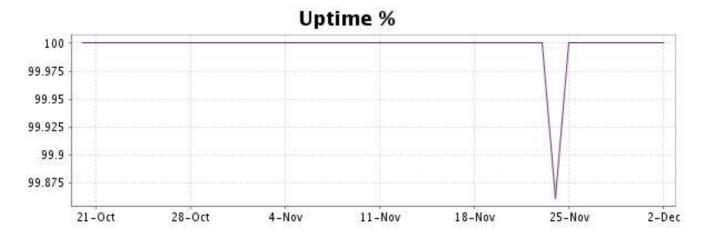

This graph summarizes the error repartition found during the period.

For all error type, a description can be found in the I.V. manager at the following url: <a href="http://www.internetVista.com/errors-types.htm">http://www.internetVista.com/errors-types.htm</a>

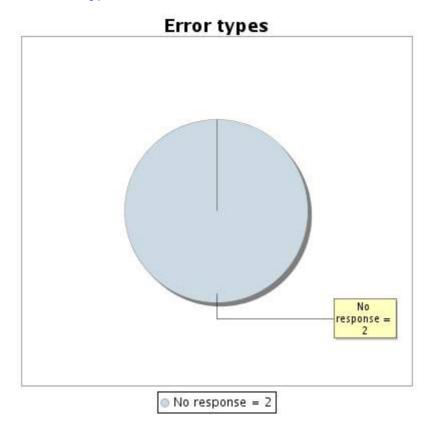

#### 9.5 Response time report

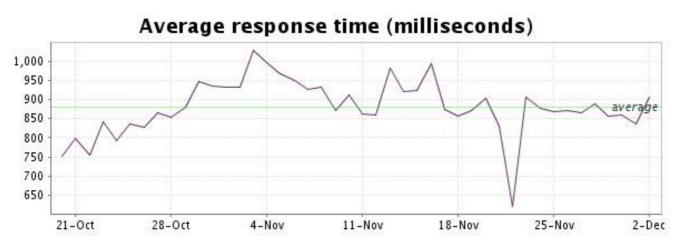

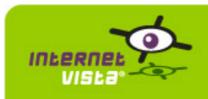

# 10. ebanking-FORTIS

# 10.1 Descriptive summary

| protocol    | HTTPS                                               |
|-------------|-----------------------------------------------------|
| URL or host | https://www.fortisbanking.be/private/home_logon.asp |
| frequency   | 1 min.                                              |
| active      | yes                                                 |

This information comes from the application parameters you defined in the I.V. manager, you can always modify it (login > applications > edit)

# 10.2 Performance report

| % up                  | 100%           |
|-----------------------|----------------|
| % down                | 0%             |
| time on error         | 0 second       |
| time on success       | 44 days 1 hour |
| average response time | 0.247 second   |
| lowest response time  | 0 second       |
| highest response time | 28.708 seconds |
| number of checks      | 62275          |
| number of successes   | 62275          |
| number of errors      | 0              |

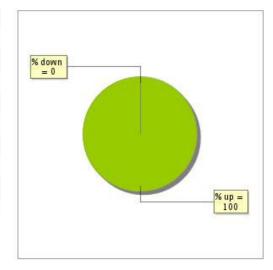

# 10.3 Availability report

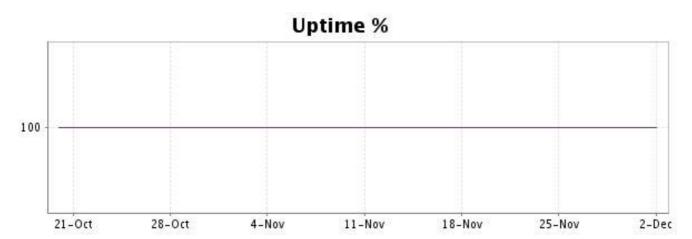

There were no errors during the period. This type of graph is therefore not available.

# 10.5 Response time report

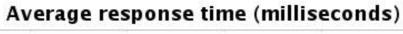

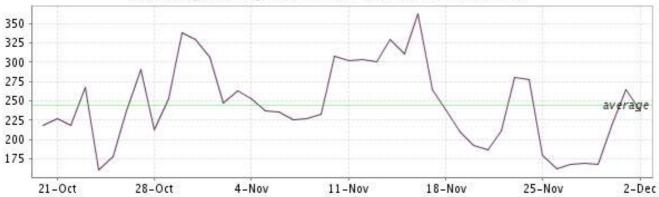

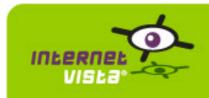

# 11. ebanking-ING

# 11.1 Descriptive summary

| protocol    | HTTPS                                          |
|-------------|------------------------------------------------|
| URL or host | https://secure.ing.be/eb/homebank/FR/index.jsp |
| frequency   | 1 min.                                         |
| active      | yes                                            |

This information comes from the application parameters you defined in the I.V. manager, you can always modify it (login > applications > edit)

# 11.2 Performance report

| % up                  | 99.992%                       |
|-----------------------|-------------------------------|
| % down                | 0.008%                        |
| time on error         | 5 minutes 1 second            |
| time on success       | 44 days 54 minutes 59 seconds |
| average response time | 0.310 second                  |
| lowest response time  | 0.022 second                  |
| highest response time | 23.337 seconds                |
| number of checks      | 62272                         |
| number of successes   | 62267                         |
| number of errors      | 5                             |

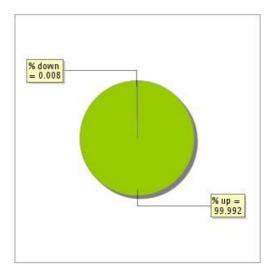

# 11.3 Availability report

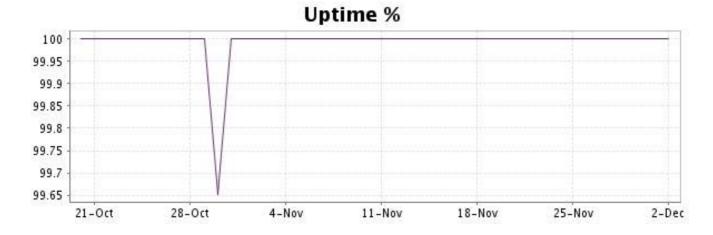

This graph summarizes the error repartition found during the period.

For all error type, a description can be found in the I.V. manager at the following url: <a href="http://www.internetVista.com/errors-types.htm">http://www.internetVista.com/errors-types.htm</a>

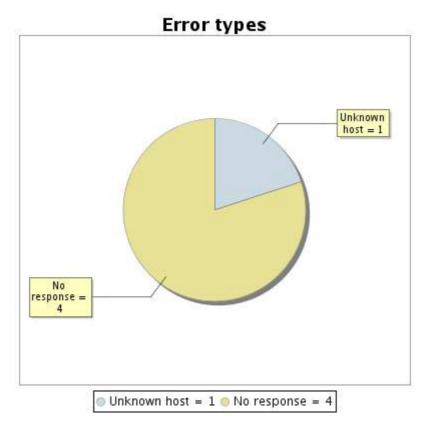

#### 11.5 Response time report

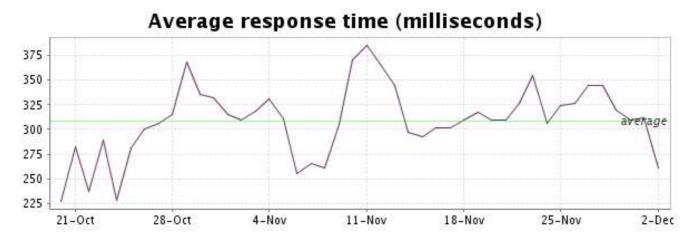

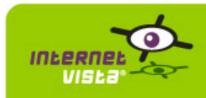

# 12. ebanking-KBC

# 12.1 Descriptive summary

| protocol    | HTTPS                                         |   |
|-------------|-----------------------------------------------|---|
| URL or host | https://www.kbc.be/IPA/D9e01?reqProdChoice=b2 | С |
| frequency   | 1 min.                                        |   |
| active      | yes                                           |   |

This information comes from the application parameters you defined in the I.V. manager, you can always modify it (login > applications > edit)

#### 12.2 Performance report

| % up                  | 98.835%                                |
|-----------------------|----------------------------------------|
| % down                | 1.165%                                 |
| time on error         | 12 hours 19 minutes 1 second           |
| time on success       | 43 days 12 hours 40 minutes 59 seconds |
| average response time | 0.537 second                           |
| lowest response time  | 0.095 second                           |
| highest response time | 26.592 seconds                         |
| number of checks      | 62149                                  |
| number of successes   | 61454                                  |
| number of errors      | 695                                    |

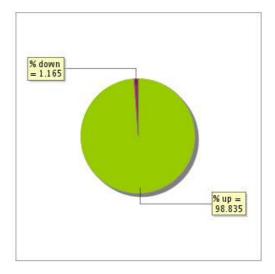

# 12.3 Availability report

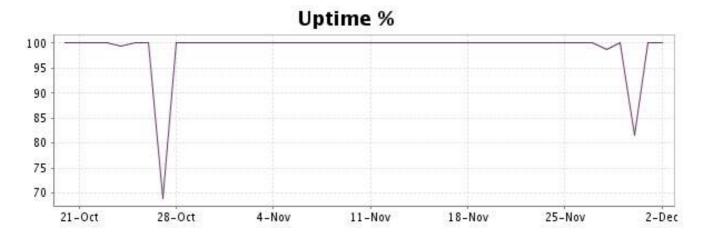

This graph summarizes the error repartition found during the period.

For all error type, a description can be found in the I.V. manager at the following url: <a href="http://www.internetVista.com/errors-types.htm">http://www.internetVista.com/errors-types.htm</a>

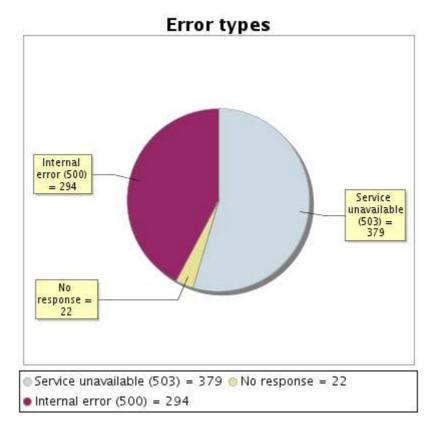

#### 12.5 Response time report

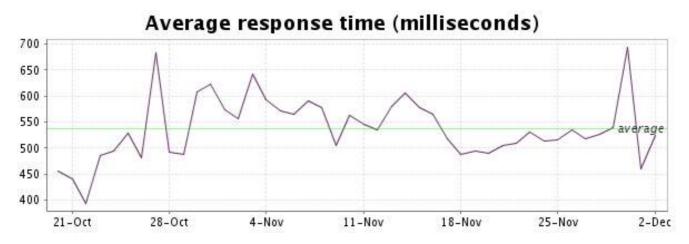

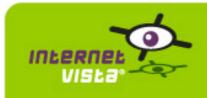

# 13. ebanking-KEYTRADE

# 13.1 Descriptive summary

| protocol    | HTTPS                                              |
|-------------|----------------------------------------------------|
| URL or host | https://secure.keytradebank.com/login.html?lang=fr |
| frequency   | 1 min.                                             |
| active      | yes                                                |

This information comes from the application parameters you defined in the I.V. manager, you can always modify it (login > applications > edit)

#### 13.2 Performance report

| % up                  | 99.108%                                |
|-----------------------|----------------------------------------|
| % down                | 0.892%                                 |
| time on error         | 9 hours 25 minutes 27 seconds          |
| time on success       | 43 days 15 hours 34 minutes 33 seconds |
| average response time | 0.536 second                           |
| lowest response time  | 0.097 second                           |
| highest response time | 29.791 seconds                         |
| number of checks      | 62263                                  |
| number of successes   | 61700                                  |
| number of errors      | 563                                    |

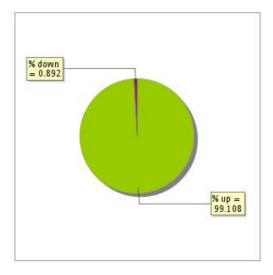

# 13.3 Availability report

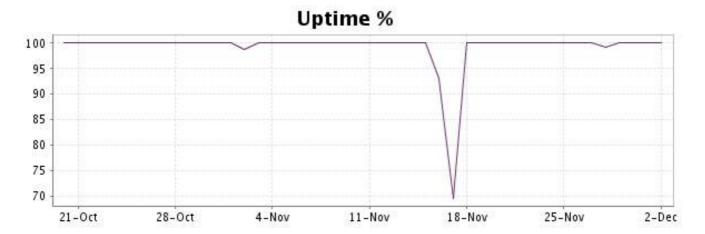

This graph summarizes the error repartition found during the period.

For all error type, a description can be found in the I.V. manager at the following url: <a href="http://www.internetVista.com/errors-types.htm">http://www.internetVista.com/errors-types.htm</a>

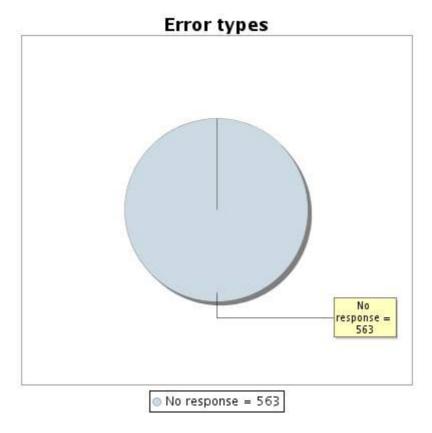

#### 13.5 Response time report

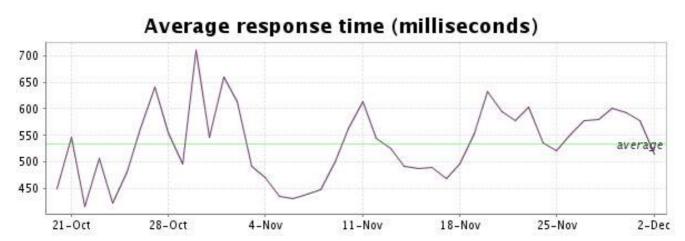

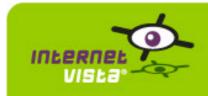

# 14. ebanking-RABOBANK

# 14.1 Descriptive summary

| protocol    | HTTPS                                                |
|-------------|------------------------------------------------------|
| URL or host | https://secure1.rabobank.be/exp/authenticationFR.jsp |
| frequency   | 1 min.                                               |
| active      | yes                                                  |

This information comes from the application parameters you defined in the I.V. manager, you can always modify it (login > applications > edit)

#### 14.2 Performance report

| % up                  | 99.991%            |
|-----------------------|--------------------|
| % down                | 0.009%             |
| time on error         | 6 minutes          |
| time on success       | 44 days 54 minutes |
| average response time | 0.594 second       |
| lowest response time  | 0 second           |
| highest response time | 11.131 seconds     |
| number of checks      | 62278              |
| number of successes   | 62272              |
| number of errors      | 6                  |

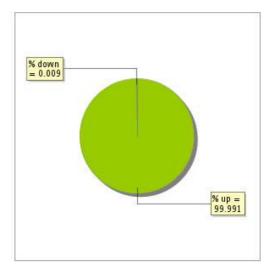

# 14.3 Availability report

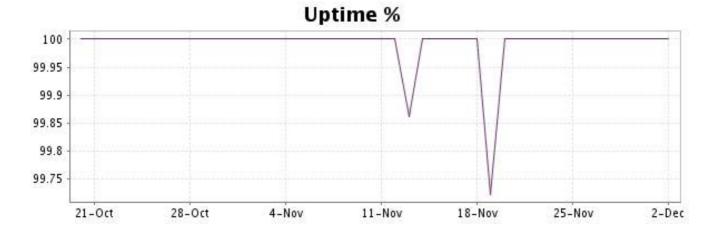

This graph summarizes the error repartition found during the period.

For all error type, a description can be found in the I.V. manager at the following url: <a href="http://www.internetVista.com/errors-types.htm">http://www.internetVista.com/errors-types.htm</a>

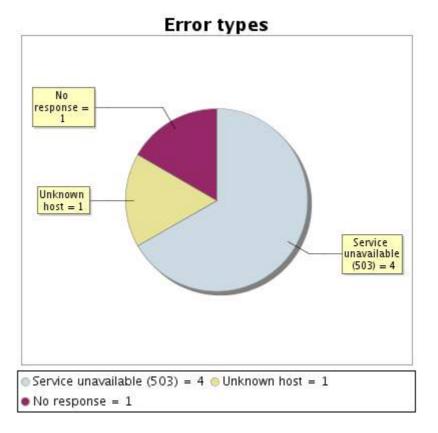

#### 14.5 Response time report

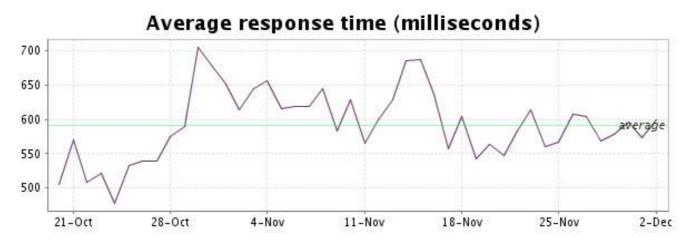